# **CDN 2.1**

### Overview

New CDN 2.1 implementation includes additional features comparing with CDN 2.0:

- CDN nodes grouping by geographical (EU, US etc) or another basis
- CDN nodes can be used for transcoding purposes only by assigning Transcoder role to certain node

# CDN nodes grouping

Servers in a CDN can be grouped together by geographical (location), technical (GPU using for transcoding) and another basis. CDN group can be assigned to the server with the following parameter in flashphoner.properties file

### cdn\_groups=group1

The same server can belong to several groups. For example, server located in Europe and used for transcoding:

### cdn\_groups=EU,Transcoders

CDN groups are used to choose a route for stream playback.

All the servers not assigned to any group are considered to belong to the same unnamed group.

# Transcoder CDN nodes

In order not to load the servers used for publishing and watching videos in a CDN with transcoding tasks, it is advisable to allocate server with increased computing perfomance for these tasks. For such nodes, in addition to Origin and Edge roles, Transcoder role is added

### cdn\_role=transcoder

Transcoder node cannot be used to publish or play streams. This node interacts with Origin and Edge as follows:

1. Stream is published to Origin server

- 2. Transcoder pulls the stream from Origin server by Edge server request.
- 3. Transcoder performs stream transcoding by transcoding profile set by Edge server.
- 4. Edge server pulls the transcoded stream from Transcoder server to play it to subscriber.

The specific node for transcoding is selected when choosing a route for stream playback

## Transcoding profiles

To set up transcoding parameters, special profiles are used on Edge server. Transcoding profiles file cdn\_profiles.yml should be placed

in /usr/local/FlashphonerWebCallServer/conf folder on Edge server:

```
profiles:
   -webrtc-144:
   audio:
     codec : opus
     rate : 48000
   video:
     width : 256
     height : 144
     codecImpl : OPENH264
```

When stream playback is requested, transcoding profile name should be added to stream name to transcode this stream, for example

```
test-webrtc-144
```

It is recommended to set hyphenated profile names for convenience.

Server restart is necessary to apply changes in cdn\_profiles.yml file.

### **Profile parameters**

| Parameter            | Values available                                                | Description                |  |  |
|----------------------|-----------------------------------------------------------------|----------------------------|--|--|
| **Audio parameters** |                                                                 |                            |  |  |
| codec                | opus mpeg4-gener<br>ic speex ulaw                               | Audio codec to us e        |  |  |
| bitrate              | Depends on qualit<br>y required and ban<br>dwidth available     | Audio bitrate, bps         |  |  |
| rate                 | 8000 11025 12000<br>16000 22050 2400<br>0 32000 44100 480<br>00 | Audio sample rat<br>e, kHz |  |  |

| Parameter    | Values available                                                                            | Description                           |
|--------------|---------------------------------------------------------------------------------------------|---------------------------------------|
| channels     | 12                                                                                          | Audio channels nu<br>mber             |
|              | **Video parameters**                                                                        |                                       |
| codec        |                                                                                             |                                       |
| h264 mpv vp8 | Video codec to us e                                                                         |                                       |
| bitrate      | Depends on qualit<br>y required and ban<br>dwidth available                                 | Video bitrate, kbp<br>s               |
| width        | Depends on qualit<br>y required and ban<br>dwidth available                                 | Picture width                         |
| height       | Depends on qualit<br>y required and ban<br>dwidth available                                 | Picture height                        |
| codecImpl    | FF OPENH264                                                                                 | Video codec used,<br>FF by default    |
| gop          | Depends on qualit<br>y required and ban<br>dwidth available                                 | Key frames freque<br>ncy (GOP)        |
| fps          | Depends on qualit<br>y required and ban<br>dwidth available                                 | Frames frequency<br>per second        |
| quality      | Depends on qualit<br>y required and ban<br>dwidth available                                 | Video quality                         |
| preset       | ultrafast superfast<br>veryfast faster fas<br>t medium slow slo<br>wer veryslow plac<br>ebo | FF preset, ultrafas<br>t by default   |
| profile      | 66 (Baseline) 77<br>(Main) 88 (Extend<br>ed) 100 (High)                                     | FF profile, 66 (Bas eline) by default |
| level        | Depends on requir ed quality                                                                | FF level, 3.1 by def ault             |

If picture width is not set or equal to 0, video will be scaled by height with aspect ratio preserving.

If both width and height are equal to 0, video will be scaled to resolution 160x120.

### FFmpeg parameters management

When using FF codec implementation, encoding preset, profile and level can be set. For example, the following parameters

```
profile1:
  audio:
    codec : opus
    rate : 48000
video:
    width : 640
    height : 360
    gop : 90
    fps : 30
    codec : h264
    profile : 77
    level : 31
    preset : veryfast
```

defines veryfast preset usage with Main profile and level 3.1

### **Encoder tuning**

By default, video is encoded in one thread. It may be necessary to encode video in multiple threads when relatively slow high quality preset is used (fast preset for example), otherwise video can be played with low FPS and loss of synchronization on subscribers side. Since build 5.2.347, there is the following parameter to automatically start encoding in multiple threads depending on resolution required by subscriber

```
video_encoder_second_thread_threshold=777000
```

This parameter should be set as product of multiplying width by height. By default, 720p and higher streams will be encoded in two threads. For example, to decrease this threshold to 480p, it should be set as 640 \* 480 = 307200

```
video_encoder_second_thread_threshold=307200
```

In this case, 480p and higher streams will be encoded in two threads.

Maximum encoder threads quantity should be set with the following parameter

```
video_encoder_max_threads=2
```

By default, maximum encoder threads quantity is set to 2.

The settings above should be applied to Transcoder nodes.

### Multi channels audio support

Since build 5.2.773, audio transcoding by profile with certain number of channels (1 - mono, 2 - stereo) is supported

```
profiles:
   -240p:
   audio:
    codec : mpeg4-generic
    rate : 48000
    channels: 1
   video:
    height : 240
    bitrate : 300
   gop : 50
   codec : h264
```

A channels number in a profile should be equal to channels number in original audio track for subscriber on Edge server to play stereo sound when stream with stereo sound is published, i.e.

```
profiles:
-240p:
audio:
codec : mpeg4-generic
rate : 48000
channels: 2
```

If profile codec, samplerate and channels number are equal to original audio track parameters, the track will be passed to Edge server without transcoding

# Transcoding profile management using REST API

The specific REST API is used to manage transcoding profiles on the fly, without server restart

REST query should be HTTP/HTTPS POST request as follows:

- HTTP: http://test.flashphoner.com:8081/rest-api/cdn/profile/print
- HTTPS: https://test.flashphoner.com:8444/rest-api/cdn/profile/print

### Where:

- test.flashphoner.com WCS server address
- 8081 standard REST / HTTP port of WCS server
- 8444 standard HTTPS port
- rest-api URL mandatory part
- /cdn/profile/print REST query used

REST queries should be sent to Edge server. Any profile changes are stored in memory and applied immediately, also they are written to cdn\_profiles.yml file to use after server restart.

# **REST queries and response states**

| REST query         | Request body                                                                                                    | Response bod | Response stat us                                                                                    | Description             |
|--------------------|----------------------------------------------------------------------------------------------------|--------------|----------------------------------------------------------------------------------------------------|-------------------------|
| `/cdn/profile/add` | <pre>Request body  {     "name":     "-     profile1     ",     "profile     ": {         "audio":         {         "type":         "audio",         "bitrate         ": 0,         "codec":         "opus",         "rate":         48000         },         "video":         {         "video":         {         "</pre> |              | Response stat<br>us  200 – OK 400 - Bad Request<br>409 - Conflict<br>500 – Internal<br>Server Error | Add transcoding profile |
|                    | "type":<br>"video",                                                                                                    |              |                                                                                                    |                         |
|                    | "bitrate<br>": 0,                                                                                                    |              |                                                                                                    |                         |
|                    | "codec":<br>"h264",                                                                                                    |              |                                                                                                    |                         |
|                    | "codecIm<br>pl":<br>"FF",                                                                                                    |              |                                                                                                    |                         |

| REST query                | "fps": 30,  "gop": 90,  "height": 360,  "quality ": 0,  "width": 640  } }                                                          | Response bod       | Response stat                                                                            | Description                              |
|---------------------------|----------------------------------------------------------------------------------------------------|--------------------|------------------------------------------------------------------------------------------|------------------------------------------|
| `/cdn/profile/<br>modify` | <pre>{   "name":   "-   profile1   ",   "profile   ": {   "video":   {   "bitrate   ": 400,   "quality   ": 25   }   }   } }</pre> |                    | 200 – OK 400<br>- Bad Request<br>404 - Not Fou<br>nd 500 – Inter<br>nal Server Err<br>or | Change transc oding profile              |
| `/cdn/profile/<br>print`  |                                                                                                    | [<br>"-240p":<br>{ | 200 – OK 404<br>- Not Found 5<br>00 – Internal<br>Server Error                           | Get the transc<br>oding profiles<br>list |

**Description REST query** Request body Response stat us "audio": "bitrate "channel "codec": "opus", "rate": 48000, "type": "audio" "video": "bitrate "codec": "h264", "codecIm pl": "fps": "gop": 50, "height" "preset" "veryfas "quality "type":

**REST query Request body Description** Response stat us "video", "width": "-480p": "audio": "bitrate "channel "codec": "opus", "rate": 48000, "type": "audio" "video": "bitrate "codec": "h264", "codecIm pl": "fps": "gop": "height" : 480,

| REST query                | Request body              | <pre>"preset" : "veryfas t", "quality ": 0, "type": "video", "width": 0 } } ]</pre> | Response stat us                                               | Description                 |
|---------------------------|---------------------------|-------------------------------------------------------------------------------------|----------------------------------------------------------------|-----------------------------|
| `/cdn/profile/r<br>emove` | { "name": "- profile1 " } |                                                                                     | 200 – OK 404<br>- Not Found 5<br>00 – Internal<br>Server Error | Remove trans coding profile |

# **Parameters**

| Parameter | Description  | Example     |
|-----------|--------------|-------------|
| name      | Profile name | `-profile1` |

| Parameter | Description        | Example                                                                                                    |
|-----------|--------------------|----------------------------------------------------------------------------------------------------|
| profile   | Profile parameters | <pre>{     "audio": {         "type":     "audio"  "bitrate": 0,         "codec": "opus",         "rate": 48000,       },         "video": {         "type":     "video",  "bitrate": 0,         "codec": "h264",  "codecImpl": "FF",         "gop": 30,         "gop": 90,         "height": 360,  "quality": 0,         "width": 640       } } </pre> |

Profile parameters should contain audio or video sections.

The mandatory profile parameters are:

- audio:
  - bitrate
  - codec
  - rate
- video:

- bitrate
- codec
- width
- · height
- quality

If some of those parameters are omitted in profile creation query, they will be added to profile with value for digital parameters and for string parameters, in this case default values will be applied.

The remaining parameters are optional and may be omitted in the profile:

- video:
  - codeclmpl
  - fps
  - gop
  - level
  - preset
  - profile

When modifying a profile, only parameters passed in REST query will be changed. To drop some of mandatory parameters to default value, or to remove optional parameter from profile, -1 should be passed, for example:

```
{
    "name": "-profile1",
    "profile": {
        "video": {
            "bitrate": -1,
            "codecImpl": -1
        }
    }
}
```

# **Used profiles modification**

If stream is played by the profile, this profile can be modified after stream playback finishes and publishing agent stops, i.e. near 1 minute after last stream subscriber disconnects.

When stream is transcoded on Edge server

Stream will be transcoded on Edge in the following cases:

- 1. If there is no audio codec or sample rate from profile in subscriber's SDP, audio track will be transcoded to one of formats supported by subscriber.
- 2. If constraints are set for the subscriber: e.g., if video height or bitrate are specified. Therefore, when transcoding by profile, desired constraints should be specified in the profile and not set for subscribers.

Profile applied for a subscriber should correspond to the technology used by the subscriber for playing the stream. For example, for a subscriber using WSPlayer, apply profile with codecs ulaw and mpv, and for RTMP - mpeg4-generic and h264.

# Picture aspect ratio preserving while stream transcoding by profile

If picture aspect ratio preserving is enabled for all CDN nodes (by default), then stream aspect ratio as published to Origin node will be preserved while transcoding the stream on Transcoder node. For example, if the following profile (16:9) is applied to 640x480 (4:3) stream

```
profile1:
  audio:
    codec : opus
    rate : 48000
video:
    width : 320
    height : 180
    gop : 90
    fps : 30
    codec : h264
```

the stream will be transcoded to 320x240 (4:3).

In this case, picture width may be omitted in transcoding profile, because width will be chosen according to picture aspect ratio. For example, the following profile is allowed

```
profile3:
audio:
codec : opus
rate : 48000
video:
height : 180
```

# Transcoder node tuning to work under high load

The server CPU load increases while a large number of streams are transcoded. If the server CPU does not manage to process all the streams frames, frame encoding queues take a much of server RAM (not JVM heap!). As a result, memory leak may occur and, therefore, server can stop working depending on memory allocation libraries used by server operating system.

To prevent this, the following tune settings are recommended to be used together:

- · suspend incoming streams decoding when encoding queues are full
- · use jemalloc memory allocation library

### Incoming streams decoding suspending

Incoming streams decoding suspending allows to smooth (but not fully prevent) peak server loads, if this is set for transcoder group. The feature is enabled with the following parameter

```
streaming_video_decoder_wait_for_distributors=true
```

Encoding queue size to suspend streams decoding is set in frames with the following parameter

```
streaming_video_decoder_wait_for_distributors_max_queue_size=3
```

Timeout to wait for queue freeing is set in milliseconds

```
streaming_video_decoder_wait_for_distributors_timeout=33
```

### Using jemalloc memory allocation library

By default, glibc memory allocation library is used in most cases. To prevent memory leaks under high load it is recommended to set Transcoder nodes to use jemalloc library as follows (Centos 7 for example):

1. Install build prerequisites

```
yum -y install autoconf libtool pkg-config g++ make cmake bzip
```

2. Download library source code

```
wget
https://github.com/jemalloc/jemalloc/releases/download/5.2.1/jemalloc-
5.2.1.tar.bz2
```

3. Unpack the archive

```
tar -xvjf jemalloc-5.2.1.tar.bz2
```

4. Build the library

```
cd jemalloc-5.2.1
./configure && make && make install
```

5. Comment the following line in /usr/local/FlashphonerWebCallServer/bin/setenv.sh file

```
export MALLOC_ARENA_MAX=4
```

and add the following line

```
export LD_PRELOAD=/usr/local/lib/libjemalloc.so
```

6. Switch decoder to OpenH264 in flashphoner.properties file

```
decoder_priority=0PENH264,FF
```

7. Restart WCS.

### Lowering multithreaded encoding threshold

By default, multithreaded encoding is enabled for 720p and higher profiles. Sometimes it is necessary to lower this threshold to encode 480p streams also in two and more threads

```
video_encoder_second_thread_threshold=408950
```

### Reducing memory allocations for decoding

To reduce memory allocations for decoding, since build 5.2.559 the ability to use buffer pools for decoded pictures is added. The feature can be enabled with the following parameter

```
decoder_buffer_pool=true
```

In this case, a pool of buffers will be allocated for every incoming picture resolution. When buffer is not needed any more, it is not deleted, but returned to pool. To get memory usage information, statistic collection should be enabled with the following parameter

```
decoder_buffer_pool_stats=true
```

Statistic is available by the following query (JSON format only)

```
curl -s 'http://localhost:8081/?
action=stat&format=json&groups=decoder_buffer_pool_stats'
```

and grouped by pools

```
{
    "decoder_buffer_pool_stats": {
        "decoder_buffer_pool_info": {
        "decoder_buffer_pool_info_pools": {
        "3072x1536": {
```

```
"decoder_buffer_pool_width": 3072,
    "decoder_buffer_pool_height": 1536,
    "decoder_buffer_pool_size_bytes": 84934656,
    "decoder_buffer_pool_leased": 6,
    "decoder_buffer_pool_allocated": 12
},
    "1280x720": {
        "decoder_buffer_pool_width": 1280,
        "decoder_buffer_pool_height": 720,
        "decoder_buffer_pool_size_bytes": 688584704,
        "decoder_buffer_pool_leased": 0,
        "decoder_buffer_pool_allocated": 3605
     }
},
    "decoder_buffer_pool_total_size_bytes": 773519360
}
}
```

#### Where

- decoder\_buffer\_pool\_total\_size\_bytes total memory size allocated to all the pools in bytes
- decoder\_buffer\_pool\_width pool picture width
- decoder\_buffer\_pool\_height pool picture height
- decoder\_buffer\_pool\_size\_bytes memory size allocated to the pool in bytes
- decoder\_buffer\_pool\_leased buffers used count in the pool
- decoder\_buffer\_pool\_allocated buffers allocated ciunt in the pool

The memory allocated to buffers unused can be freed

by /debug/decoder/shrink\_buffer\_provider\_pools REST API query

FREEING THE MEMORY ALLOCATED TO BUFFERS UNUSED

REST query should be HTTP/HTTPS POST request as follows:

- HTTP: http://test.flashphoner.com:8081/restapi/debug/decoder/shrink\_buffer\_provider\_pools
- HTTPS: https://test.flashphoner.com:8444/restapi/debug/decoder/shrink\_buffer\_provider\_pools

#### Where:

- test.flashphoner.com WCS server address
- 8081 standard REST / HTTP port of WCS server
- 8444 standard HTTPS port
- rest-api URL mandatory part
- /cdn/profile/print REST query used

REST queries should be sent to Transcoder server.

| REST query                                        | Response states                          | Description                  |
|---------------------------------------------------|------------------------------------------|------------------------------|
| `/debug/decoder/shrink_<br>buffer_provider_pools` | 200 – OK 500 – Internal S<br>erver Error | Shrink decoding buffer pools |

# Stream transcoding by two or more profiles with the same video parameters

A few transcoding profiles with the same video but different audio parameters can be defined on Edge nodes, for example, to play a stream via HLS and WebRTC:

```
-240p-HLS:
audio:
codec: mpeg4-generic
video:
height: 240
bitrate: 300
codec: h264
-240p-WebRTC:
audio:
codec: opus
video:
height: 240
bitrate: 300
codec: h264
```

In this case, if the stream is transcoded at the same Transcoder node by those two profiles, only one video encoder and two audio encoders will be used.

### Transcoding to higher resolutions prevention

Since build 5.2.607, stream transcoding to higher resolutions (upscaling) can be escaped. The feature can be enabled with the following parameter

```
cdn_strict_transcoding_boundaries=true
```

In this case, if a stream is published to Origin with resolution 640x480, and Edge server tries to request playback by 720p profile, Edge will receive an original stream directly from Origin without transcoding. Resolutions are compared by height.

Stream requesting by higher resolution profiles can be strictly forbidden with the following parameter

```
cdn_strict_transcoding_throws_exception=true
```

When, if a stream is published to Origin with resolution 640x480, and Edge server tries to request playback by 720p profile, Edge can not choose stream playback route and will return

error to a client.

These parameters should be set on Edge server.

### **Known limits**

1. If stream transcoding to higher resolutions is disabled, a stream height must be set for every profile.

# Choosing a route for stream playback

CDN routes are based on the following periodic data sendings between CDN nodes:

- Origin sends published streams data to Transcoder and Edge;
- Transcoder sends pulled streams data to Edge in the same group;
- Edge sends nothing and is always an end point of a route.

Data sending algorithm to build stream route

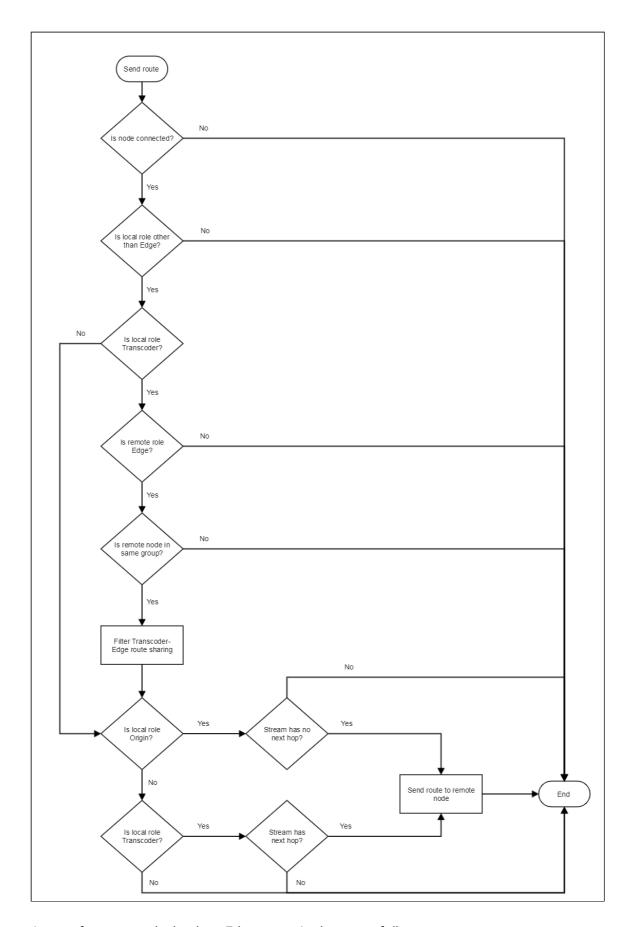

A route for stream playback on Edge server is chosen as follows:

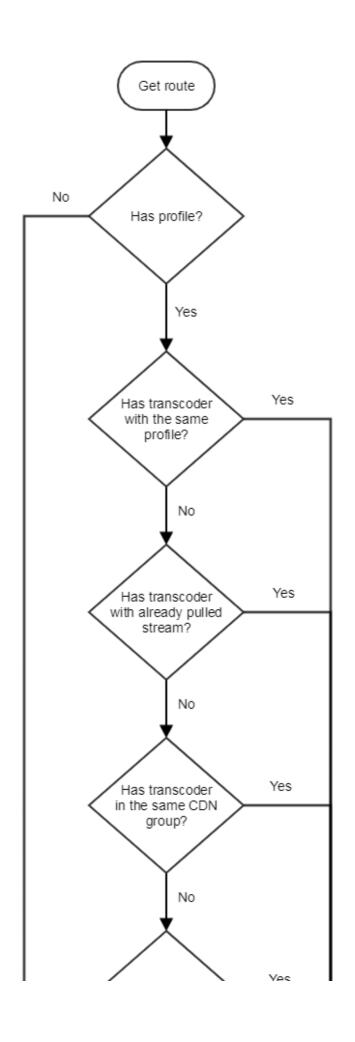

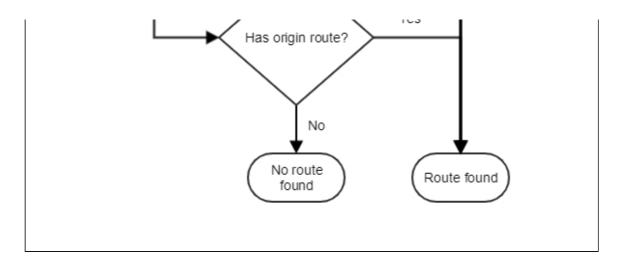

- 1. If transcoding profile is set on Edge server:
- 2. 1.1. If there is the stream with such name on Transcoder node in the same group with Edge:
  - 1.1.1. If the stream is already transcoded by this profile, Edge pulls the stream from Transcoder
  - 1.1.2. If the stream is transcoded by another profile:
    - 1.1.2.1. Stream will be transcoded by profile set
    - 1.1.2.2. Edge will pull the stream from Transcoder
- 3. 1.2. If Transcoder that belongs to the same group with Edge can pull the stream with such name from Origin:
  - 1.2.1. Transcoder will pull the stream from Origin
  - 1.2.2. The stream will be transcoded by the profile set.
  - 1.2.3. Edge will pull the stream from Transcoder
- 4. 1.3. In other cases, Edge pulls the stream, from Origin
- 5. If transcoding profile is not set on Edge server, Edge pulls the stream Origin

An example of streams translation via CDN with Transcoder nodes

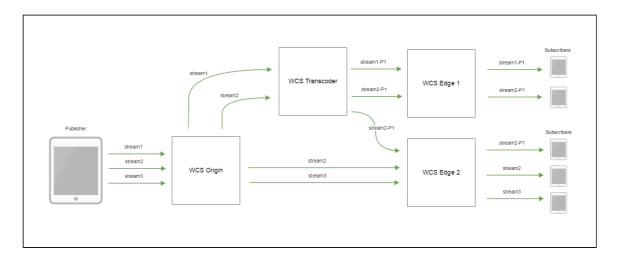

### Where

- stream1, stream2, stream3 streams published to Origin server
- stream1-P1 stream1 stream transcoded by settings profile P1
- stream2-P1 stream1 stream transcoded by settings profile P2

# Node groups and transcoding

By default, Edge will choose Transcoder in the same group to transcode a stream by profile. For example, if CDN has two segments grouped by location - in Europe and USA, then stream distribution to every group when transcoding by one profile looks as follows:

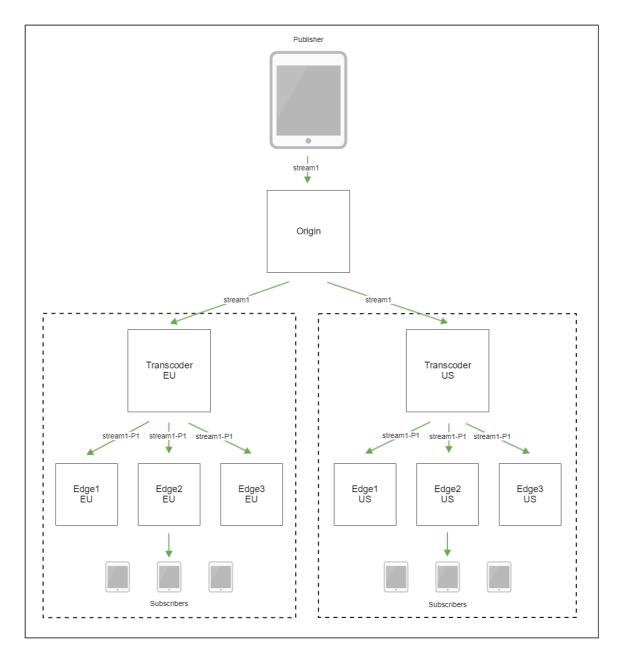

In this case, only one stream will be broadcast from Origin to each group, this decreases intergroup channels load, but stream will be transcoded in every group independantly.

This behaviour can be changed with the following server configuration parameter

#### cdn\_group\_origin\_to\_transcoder\_relation=true

This setting should be enabled on Transcoders and Edges.

Then primarily Transcoder in the same group as Origin will be chosen to transcode a stream, and stream distribution will look as follows:

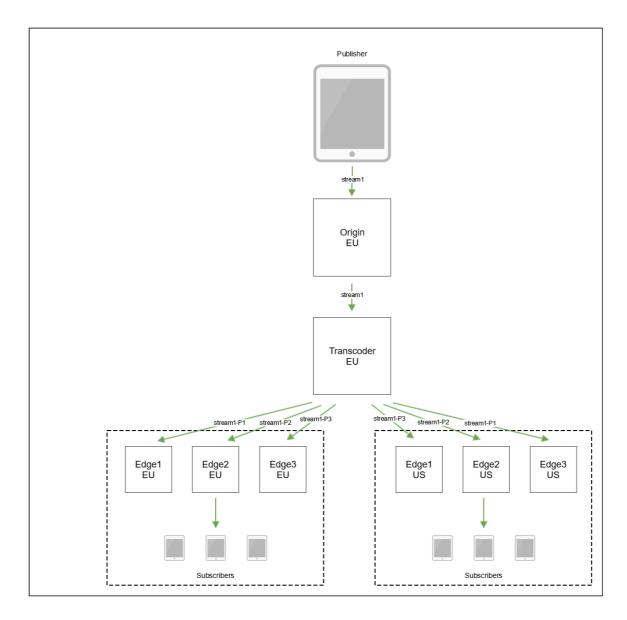

In this case, the stream is transcoded one time for all location groups, but as many streams will be broadcast to each group as requested by Edges for playback. This inscreases intergroup channels load.

Starting from version 5.2.418, in case Transcoder from the same group as Origin is unavailable, Transcoder from the group Edge is in will be chosen, or any other available Transcoder if Transcoder from the group of the Edge is also unavailable. So, Edge will be able to get transcoded stream even when there are no available transcoders in the groups of the Origin and the Edge.

The priority of CDN groups when choosing available Transcoder for transcoding of a new steam will be as follows:

- 1. First group specified on Origin (other groups Origin is in are not taken into account priority goes to the group Edge is in)
- 2. Groups specified on Edge (if Transcoder from the first group is unavailable, then priority goes to the second etc.)

### 3. Other groups (equal priority)

However, if the requested stream is already being transcoded on another Transcoder - not the priority Transcoder for this Edge, - then the Edge will get the stream from that Transcoder, which is currently performing transcoding.

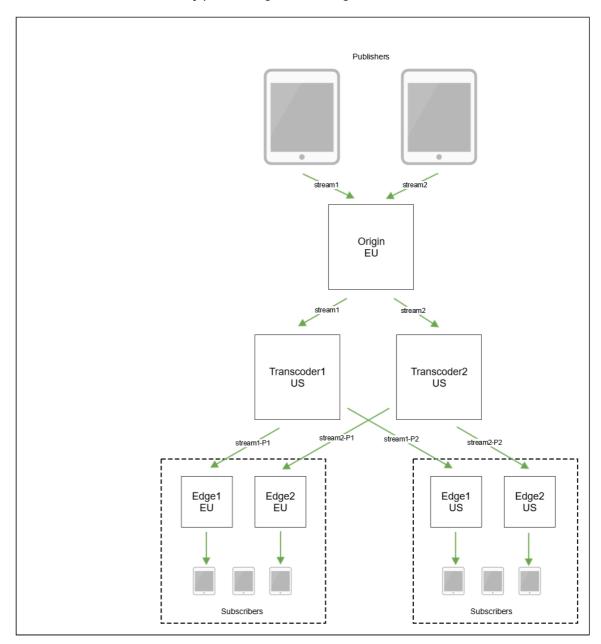

# Getting stream routes information with REST API

To get an information about CDN stream routes REST API query /cdn/stream/show\_routes is used

REST query should be HTTP/HTTPS POST request as follows:

• HTTP: http://test.flashphoner.com:8081/rest-api/cdn/stream/show\_routes

• HTTPS: https://test.flashphoner.com:8444/rest-api/cdn/stream/show\_routes

### Where:

- test.flashphoner.com WCS server address
- 8081 a standard WCS REST / HTTP port
- 8444 a standard WCS HTTPS port
- rest-api mandatory part of URL
- /cdn/stream/show\_routes REST query used

# **REST queries and responses**

| REST query                    | Requset body                                                  | Response bod<br>y                                                                                                    | Response stat                               | Description            |
|-------------------------------|---------------------------------------------------------------|----------------------------------------------------------------------------------------------------|---------------------------------------------|------------------------|
| `/cdn/stream/<br>show_routes` | <pre>{   "streamN   ame":"te   st-   webrtc-   144"   }</pre> | <pre>{   "REQUEST ED- PROFILE" : [   "AUDIO{b itrate=0 ,   codec='o   pus',   rate=480   00,   channels   =2}",   "VIDEO{w   idth=256 ,   height=1   44,   gop=null ,   fps=null ,   fps=null ,   codec='h   264',   codecImp   l='OPENH   264',   quality=   null}"</pre> | 200 – OK 500<br>– Internal Ser<br>ver Error | Show CDN stream routes |

|                                                                                                    | REST query | Requset body |                                                                                                    | Response stat   | Description |
|----------------------------------------------------------------------------------------------------|------------|--------------|----------------------------------------------------------------------------------------------------|-----------------|-------------|
| "VIDEO{w idth=320 , height=1 80, gop=null , fps=null , bitrate= 0, codec='H 264', codecImp l='FF', quality= null}", | REST query | Requset body | "1- PROFILE- 192.168. 1.220": [  "AUDIO {b itrate=0 , codec='o pus', rate=480 00, channels = 2}",  "VIDEO {w idth=0, height=0 , gop=null , fps=null , codec='H 264', codecImp l='null' , uality=null}",  "VIDEO {w idth=320 , height=1 80 , gop=null , fps=null , codec='H 264', codec='H 264', cod | Response states | Description |

| REST query | Requset body |                                   | Response stat | Description |
|------------|--------------|-----------------------------------|---------------|-------------|
|            |              | "VIDEO{w<br>idth=256              |               |             |
|            |              | ,<br>height=1<br>44,<br>gop=null  |               |             |
|            |              | fps=null                          |               |             |
|            |              | ,<br>bitrate=<br>0,               |               |             |
|            |              | codec='H<br>264',                 |               |             |
|            |              | codecImp<br>l='OPENH              |               |             |
|            |              | 264',<br>quality=<br>null}"<br>], |               |             |
|            |              | "2-<br>STREAM-<br>192.168.        |               |             |
|            |              | 1.220":                           |               |             |
|            |              | "AUDIO{b<br>itrate=0              |               |             |
|            |              | ,<br>codec='o<br>pus',            |               |             |
|            |              | rate=480<br>00,                   |               |             |
|            |              | channels<br>=2}",                 |               |             |
|            |              | "VIDEO{w<br>idth=0,               |               |             |
|            |              | height=0                          |               |             |
|            |              | gop=null<br>,<br>fps=null         |               |             |
|            |              | ,<br>bitrate=                     |               |             |
|            |              | 0,<br>codec='H                    |               |             |
|            |              | 264',<br>codecImp<br>l='',        |               |             |
|            |              | quality=<br>null}",               |               |             |

| REST query | Requset body |                                                                                                    | Response stat | Description |
|------------|--------------|----------------------------------------------------------------------------------------------------|---------------|-------------|
| REST query | Requset body | "VIDEO{w idth=320 , height=1 80, gop=null , fps=null , codec='H 264', codecImp l='FF', quality=                                       | Response stat | Description |
|            |              | null}",  "VIDEO{w idth=256 , height=1 44, gop=null , fps=null , bitrate= 0, codec='H 264', codecImp l='OPENH 264', quality= null}" ], |               |             |
|            |              | "3-<br>NEW-<br>TRANSCOD<br>ER-<br>192.168.<br>1.220":<br>[],<br>"4-<br>PROXY-<br>192.168.<br>1.219":<br>[                             |               |             |

| <pre>itrate=0 ,     codec='o     pus',     rate=480     00,     channels     =2}",  "VIDEO{w     idth=0,     height=0 ,     gop=null ,     fps=null ,     codec='H     264',     codecImp     l='',     quality=     null}"     ] }</pre> |  |
|----------------------------------------------------------------------------------------------------|--|

# **Parameters**

| Description                                               | Example                                                                                                    |  |  |
|-----------------------------------------------------------|----------------------------------------------------------------------------------------------------|--|--|
| Stream name (including transcoding pro file if necessary) | `test-webrtc-144`                                                                                                 |  |  |
| **Transcoding profile requested parameters**              |                                                                                                    |  |  |
| Profile requested parameters                              | `REQUESTED-PROFILE`                                                                                               |  |  |
| Audio parameters                                          | `AUDIO{bitrate=0, codec='opus', rate=48 000, channels=2}`                                                         |  |  |
| Video parameters                                          | `VIDEO{width=256, height=144, gop=nul I, fps=null, bitrate=0, codec='h264', code cImpl='OPENH264', quality=null}` |  |  |
| **Transcoder stream parameters**                          |                                                                                                    |  |  |
| Transcoding profiles used by Transcode r parameters       | `1-PROFILE-192.168.1.220`                                                                                         |  |  |

| Description                                                | Example                                                                                                    |  |
|------------------------------------------------------------|----------------------------------------------------------------------------------------------------|--|
| Stream pulled from Origin by Transcode r parameters        | `2-STREAM-192.168.1.220`                                                                                    |  |
| Audio parameters                                           | `AUDIO{bitrate=0, codec='opus', rate=48 000, channels=2}`                                                   |  |
| Video parameters (according to transco ding profiles used) | `VIDEO{width=320, height=180, gop=nul I, fps=null, bitrate=0, codec='H264', code clmpl='FF', quality=null}` |  |
| Stream parameters that Transcoder can pull from Origin     | `3-NEW-TRANSCODER-192.168.1.220`                                                                            |  |
| **Origin stream parameters**                               |                                                                                                    |  |
| Stream published to Origin parameters                      | `4-PROXY-192.168.1.219`                                                                                     |  |
| Audio parameters                                           | `AUDIO{bitrate=0, codec='opus', rate=48 000, channels=2}`                                                   |  |
| Video parameters                                           | `VIDEO{width=0, height=0, gop=null, fps =null, bitrate=0, codec='H264', codecIm pl=", quality=null}`        |  |

# CDN routes checking examples

Let's look how to check some CDN routes build for stream playback.

For example we use three nodes CDN:

- [192.168.1.219] Origin
- 192.168.1.220 Transcoder
- [192.168.1.221] Edge

WebRTC H264+opus (48 kHz, stereo) stream named test is published to Origin

Stream pulling from Origin without transcoding if publishing and playback profiles are equal

Stream named test is played on Edge by profile

```
-webrtc-opus-video-proxy:
audio:
codec : opus
rate : 48000
channels : 2
video:
codec: h264
```

The response to this query

```
http://192.168.1.221:8081/rest-api/cdn/stream/show_routes
{
    "streamName": "test-webrtc-opus-video-proxy"
}
```

should be interpreted as follows:

1. Profile requested parameters:

```
"REQUESTED-PROFILE": [

"AUDIO{bitrate=0, codec='opus', rate=48000, channels=2}",

"VIDEO{width=0, height=0, gop=null, fps=null, bitrate=0,

codec='h264', codecImpl='null', quality=null}"
],
```

2. Stream is pulled from Origin:

3. Stream can be pulled from Transcoder:

```
"2-NEW-TRANSCODER-192.168.1.220": [],
```

4. But the stream is pulled from Origin because stream publishing parameters are equal to requested playback parameters:

```
"3-PROXY-192.168.1.219": [
"AUDIO{bitrate=0, codec='opus', rate=48000, channels=2}",
"VIDEO{width=0, height=0, gop=null, fps=null, bitrate=0,
codec='H264', codecImpl='', quality=null}"
]
```

### Stream pulling from Transcoder with audio transcoding

Stream named test is played on Edge by profile

```
-webrtc-pcma-video-proxy:
audio:
codec : pcma
rate : 8000
channels : 1
```

The response to this query

```
http://192.168.1.221:8081/rest-api/cdn/stream/show_routes
{
    "streamName": "test-webrtc-pcma-video-proxy"
}
```

should be interpreted as follows:

1. Profile requested parameters:

```
"REQUESTED-PROFILE": [
"AUDIO{bitrate=0, codec='pcma', rate=8000, channels=1}"
],
```

2. Transcoding profile is created on Transcoder:

```
"1-PROFILE-192.168.1.220": [

"AUDIO{bitrate=0, codec='opus', rate=48000, channels=2}",

"VIDEO{width=0, height=0, gop=null, fps=null, bitrate=0,

codec='H264', codecImpl='null', quality=null}",

"AUDIO{bitrate=0, codec='PCMA', rate=8000, channels=1}"
],
```

3. Stream is pulled from Transcoder:

```
"2-STREAM-192.168.1.220": [

"AUDIO{bitrate=0, codec='opus', rate=48000, channels=2}",

"VIDEO{width=0, height=0, gop=null, fps=null, bitrate=0,

codec='H264', codecImpl='null', quality=null}",

"AUDIO{bitrate=0, codec='PCMA', rate=8000, channels=1}"

],

"3-NEW-TRANSCODER-192.168.1.220": [],
```

4. Stream publishing to Origin parameters:

```
"3-PROXY-192.168.1.219": [

"AUDIO{bitrate=0, codec='opus', rate=48000, channels=2}",

"VIDEO{width=0, height=0, gop=null, fps=null, bitrate=0,

codec='H264', codecImpl='', quality=null}"
]
```

### Stream pulling from Transcoder with video transcoding

Stream named test is played on Edge by profile

```
-opus-vp8:
audio:
codec : opus
rate : 48000
channels : 2
video:
```

```
width : 320
height : 240
gop : 60
fps : 30
codec : vp8
codecImpl : FF
```

The response to this query

```
http://192.168.1.221:8081/rest-api/cdn/stream/show_routes
{
    "streamName": "test-webrtc-opus-vp8"
}
```

should be interpreted as follows:

1. Profile requested parameters:

```
"REQUESTED-PROFILE": [

"AUDIO{bitrate=0, codec='opus', rate=48000, channels=2}",

"VIDEO{width=320, height=240, gop=60, fps=30, bitrate=0,

codec='vp8', codecImpl='FF', quality=null}"
],
```

2. Transcoding profile is created on Transcoder:

```
"1-PROFILE-192.168.1.220": [

"AUDIO{bitrate=0, codec='opus', rate=48000, channels=2}",

"VIDEO{width=0, height=0, gop=null, fps=null, bitrate=0,

codec='H264', codecImpl='', quality=null}",

"VIDEO{width=320, height=240, gop=60, fps=30, bitrate=0,

codec='VP8', codecImpl='FF', quality=null}"

],
```

3. Stream is pulled from Transcoder:

```
"2-STREAM-192.168.1.220": [

"AUDIO{bitrate=0, codec='opus', rate=48000, channels=2}",

"VIDEO{width=0, height=0, gop=null, fps=null, bitrate=0,

codec='H264', codecImpl='', quality=null}",

"VIDEO{width=320, height=240, gop=60, fps=30, bitrate=0,

codec='VP8', codecImpl='FF', quality=null}"

],

"3-NEW-TRANSCODER-192.168.1.220": [],
```

4. Stream publishing to Origin parameters:

```
"3-PROXY-192.168.1.219": [
"AUDIO{bitrate=0, codec='opus', rate=48000, channels=2}",
"VIDEO{width=0, height=0, gop=null, fps=null, bitrate=0,
codec='H264', codecImpl='', quality=null}"
]
```

## CDN stream advertising by keyframe receiving

By default, all the streams published on Origin nodes are advertised to CDN and become available to select route and play right after publishing. In this case, a video stream picture resolution and aspect ratio are unknown until a publisher sends the first keyframe.

In some cases, it is necessary to know the stream picture resolution and aspect ratio on Edge server when the stream becomes available in CDN. To do this, Origin server can advertise streams after keyframe receiving since build 5.2.404. This behaviour can be enabled using the following parameter

### cdn\_advertise\_streams\_by\_kframe=true

Note that audio only streams (without video track) will not be available in CDN with this setting, because they contain no keyframes.

# Transcoder node load balancing

# Node load detection by CPU load

If there are some Transcoder nodes with the same profiles in CDN, those nodes load can be balanced by CPU load. Maximum allowed load for certain Transcoder can be defined with the following parameter

#### cdn\_node\_load\_average\_threshold=1.0

This value sets average CPU load (JVM SystemLoadAverage parameter) to CPU cores available ratio, including hyperthreading cores. When this value is exceeded, the Transcoder node is excluded from route elections for new streams and profiles. In this case the Transcoder node is displayed in the stream route PROFILE section for profiles the stream is already transcoded by.

Node current state (if node participates in new stream route elections) can be checked with REST API. A node in NEW\_STREAMS\_ALLOWED state can pull new streams to transcode, a node in GROUP\_CONNECTION\_ALLOWED state can only push the streams already transcoded.

This parameter should be set on Transcoder nodes. Also this parameter can be set on Origin nodes, in this case their load can be checked via REST API, and if the Origin node become GROUP\_CONNECTION\_ALLOWED then new streams can be published to another Origin server.

### Transcoder node video encoders limiting

If necessary, maximum video encoders simultaneously used amount can be limited for Transcoder nodes with the following parameter

```
cdn_transcoder_video_encoders_threshold=10000
```

When this amount is reached, the Transcoder node becomes **GROUP\_CONNECTION\_ALLOWED**. All the video encoders on server are included, for example, if one stream is transcoding by two profiles, 3 video encoders are used, including PNG encoder.

This parameter should be set on Transcoder nodes.

### **Decoders load limiting**

Since build 5.2.594, an integral decoders load value can be limited. For example, to allow no more then 20 streams 1080p with 30 fps to be decoded, the following parameter should be set

```
cdn_transcoder_video_decoders_load_threshold=1244160000
```

which is the result of multiplication

```
1920 * 1080 * 30 * 20
```

When this value is reached, the Transcoder node becomes GROUP\_CONNECTION\_ALLOWED.

This parameter should be set on Transcoder nodes.

### **Encoders load limiting**

Since build 5.2.594, an integral decoders load value can be limited. For example, to allow no more then 20 streams to be encoded to 720p, 480p and 240p with 25 fps, the following parameter should be set

```
cdn_transcoder_video_encoders_load_threshold=716400000
```

which is the result of summation

```
1280 * 720 * 25 * 20 + 852 * 480 * 25 * 20 + 426 * 240 * 25 * 20
```

When this value is reached, the Transcoder node becomes GROUP\_CONNECTION\_ALLOWED.

This parameter should be set on Transcoder nodes.

### Degraded streams percent limiting

Since build 5.2.594, a degrading streams percent can be limited. For example, to stop new streams transcoding when 10% of streams is degraded, the following parameter should be set

#### cdn\_transcoder\_degraded\_streams\_threshold=10

When this value is reached, the Transcoder node becomes **GROUP\_CONNECTION\_ALLOWED**. Note that streams usually start to degrade due to lack of decoder or encoder perfomance, and decoder/encoder picture queues are grown to maximum values to the moment of degradation, that leads to RAM waste. Therefore, this parameter must be used in addition to encoder/decoder load thresholds only.

This parameter should be set on Transcoder nodes.

### Even Transcoder node load distribution

To distribute streams published to Transcoder nodes evenly, a next available node will be chosen to transcode new stream (Round Robin algorithm). Stream name caching is used to prevent the same stream requested from couple of clients simultaneously to be spread over a number of Transcoder nodes. Stream cache timeout is set in milliseconds with the following parameter

### cdn\_transcoder\_for\_new\_connects\_expire=10000

In this case cache timeout is 10 seconds.

This parameter should be set on Transcoder nodes.

### Origin transcoding overload prevention

The following setting is used to prevent Origin nodes from transcoding streams if no Transcoders available

### cdn\_origin\_allowed\_to\_transcode=false

In this case (by default), if no Trascoders available for new stream by certain profile, this stream will not be played with No available transcoders error.

Transcoding on Origin nodes can be enabled if necessary

### cdn\_origin\_allowed\_to\_transcode=true

This parameter should be set on Edge nodes.

### Node state management with REST API

REST query should be HTTP/HTTPS POST request as follows:

- HTTP: http://test.flashphoner.com:8081/rest-api/cdn/show\_nodes
- HTTPS: https://test.flashphoner.com:8444/rest-api/cdn/show\_nodes

### Where:

- test.flashphoner.com WCS server address
- 8081 a standard WCS REST / HTTP port
- 8444 a standard WCS HTTPS port
- rest-api mandatory part of URL
- /cdn/show\_nodes REST query used

### **REST queries and responses**

|  | REST query | Request body | Response bos<br>y | Response stat us | Description |  |
|--|------------|--------------|-------------------|------------------|-------------|--|
|--|------------|--------------|-------------------|------------------|-------------|--|

| REST query               | Request body                                                        | Response bos                  | Response stat us                         | Description                                                |
|--------------------------|---------------------------------------------------------------------|-------------------------------|------------------------------------------|------------------------------------------------------------|
| `/cdn/show_s<br>tate`    |                                                                     | "NEW_STR<br>EAMS_ALL<br>OWED" | 200 OK 500 Int<br>ernal Server E<br>rror | Show CDN no<br>de state to wh<br>ich the query<br>was sent |
| `/cdn/enforce<br>_state` | {     "state":     "GROUP_C     ONNECTIO     NS_ALLOW     ED"     } |                               | 200 OK 500 Int<br>ernal Server E<br>rror | Forcefully set<br>CDN node sta<br>te (use with c<br>are!)  |

### **Parameters**

| Parameter              | Description                                                                                                    | Example                   |
|------------------------|----------------------------------------------------------------------------------------------------|---------------------------|
| globalState            | Node state: `ACTIVE` or `<br>PASSIVE`                                                                                                    | `ACTIVE`                  |
| id                     | Node address                                                                                                    | `192.168.1.64`            |
| processingState, state | If this node participates in stream playback route elections: - `NEW_STREA MS_ALLOWED` - participates - `CONNECTION_ALL OWED` - allows to pull already decoded streams by new profiles - `GROUP_CONNECTION_ALLOWED` - not participates | `NEW_STREAMS_ALLOW<br>ED` |
| role                   | Node role: `ORIGIN`, `TRA<br>NSCODER` or `EDGE`                                                                                                    | `ORIGIN`                  |

REST query /cdn/show\_nodes may be sent to certain node, the node responds with all visible CDN nodes state excluding itself.

REST query /cdn/enforce\_state allows forcefully change certain node state, for example, exclude the Transcoder node from route elections. Node can be pushed out of CDN with query

```
POST /rest-api/cdn/enforce_state HTTP/1.1
Content-Length: 20
Content-Type: application/json

{
    "state": "PASSIVE"
}
```

and then can be pulled back

```
POST /rest-api/cdn/enforce_state HTTP/1.1
Content-Length: 19
Content-Type: application/json
{
    "state": "ACTIVE"
}
```

To drop enforced state, an emty query body should be passed

```
POST /rest-api/cdn/enforce_state HTTP/1.1
Content-Length: 4
Content-Type: application/json
{}
```

## Node state definition and broadcasting

Current CDN node state is defined as follows in priority order:

- 1. If there is a value enforced by /cdn/enforce\_state REST query, state will be set to this value.
- 2. If CPU load threshold is reached, state will be set to GROUP\_CONNECTIONS\_ALLOWED.
- 3. If video encoders threshold is reached, state will be set to GROUP\_CONNECTIONS\_ALLOWED.
- 4. If no limits are reached, state will be set to NEW\_STREAMS\_ALLOWED.

CDN node broadcasts its state to another nodes periodically, using the interval set in milliseconds with the following parameter

```
cdn_nodes_state_refresh_interval=60000
```

By default, this interval is 60 seconds. It is recommended to reduce this parameter to 1 second for Transcoder nodes to distribute the streams to another nodes.

### Transcoder threshold reached state setup

Since build 5.2.640 Transcoder node threshold reached state can be set with the following parameter, GROUP\_CONNECTIONS\_ALLOWED by default

cdn\_transcoder\_threshold\_state=GROUP\_CONNECTIONS\_ALLOWED

To prevent stream spreading over CDN, Transcoder node can be switched to CONNECTIONS\_ALLOWED state if necessary

cdn\_transcoder\_threshold\_state=CONNECTIONS\_ALLOWED

In this state, Transcoder node allows to pull streams which are already decoded on, including new encoding profiles. For example, if some Transcoder node decodes test stream by 360p profile, and som of Edge servers requests test240p stream, playback route will be built via the same Transcoder node.

This parameter should be set on Transcoder nodes.

# CDN nodes authentication

Nodes trying to connect to CDN can be authenticated by IP address. Node addresses allowed to connect to CDN should be set in the following parameter

cdn\_allowed\_ips=192.168.1.39, 192.168.100.64, 192.168.101.65

This parameter can also set address masks, for example

cdn\_allowed\_ips=192.168.1.39, 192.168.100.0/24

Every CDN node with this setting will only accept CDN connections from nodes whose addresses match those listed, either exactly or by mask. All other CDN connections will be rejected.

# Backward compatibility with CDN 2.0

CDN 2.1 backward compatibility with CDN 2.0 is supported in the following cases:

- 1. Edge 2.0 can pull streams from Origin 2.1
- 2. Edge 2.1 can pull streams from Origin 2.0

In these cases transcoding works according to codecs and SDP setup as defined for CDN 2.0.

### **Known limits**

1. It is strongly not recommended to publish streams with same name to two Origin servers in the same CDN.

2. A stream published to one of Origin servers should be played on the same Origin server or any Edge server (through Transcoder server if necessary), but should not be played from another Origin server in the same CDN.

# Enforcing CDN version supported by node

A parameter was added since build 5.2.341 to enforce CDN version supported by this node

cdn\_force\_version=2.0

By default, CDN 2.0 is set. The node dynamically sets CDN version to 2.1 or 2.2 depending on role (Transcoder) and ACL settings.

To make Edge node to detect Transcoder node faster, it is recommended to enforce Transcoder node CDN version to 2.1

cdn\_force\_version=2.1

or to 2.2 if ACL rules are used in CDN

cdn\_force\_version=2.2

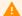

#### Warning

Since build 5.2.471 this behaviour was changed.

# Known issues

1. When FF encoder implementation is used, there can be macroblocks in first frames of stream transcoded

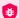

### Symptoms

Viewer sees macroblocks in first frames when transcoding profiles is used

```
Solution
a) Set quality parameter in transcoding profile
 profiles:
  -240p:
     codec : opus
      rate : 48000
   video:
     height : 240
     gop : 50
      fps : 25
      codec : h264
      preset : veryfast
      quality: 25
      codecImpl : FF
b) use OPENH264 encoder implementation if it is necessary to keep specified video bitrate
 profiles:
   -240p:
   audio:
     codec : opus
     rate : 48000
   video:
     height : 240
     bitrate : 400
     gop : 50
      fps : 25
      codec : h264
      codecImpl : OPENH264
```

2. Encoding quality settings cannot be applied if OpenH264 is used

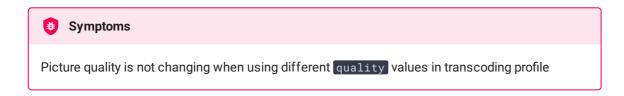

```
✓ Solution

Do not use OpenH264 encoder because it does not support CRF

profiles:
    -240p:
    audio:
    ...
    video:
    ...
    quality: 10
    codecImpl : FF
```

# Attachments:

```
    cdn_v2_1-route-send.jpg (image/jpeg)
    cdn_v2_1-route-choise.jpg (image/jpeg)
    cdn_v2_1-stream-sample.jpg (image/jpeg)
    cdn_v2_1-transcoder_to_edge.png (image/png)
    cdn_v2_1-transcoder_to_origin.png (image/png)
    cdn_v2_1_transcoder_to_origin.png (image/png)
    cdn_v2_1_transcoder_to_origin_to_edge.png (image/png)
    cdn_v2_1_transcoder_to_origin_to_edge.png (image/png)
```